#### Wasser-sparen-WiFi "WsW"

Bringt den Wasserverbrauch mit Entnahmen aufs Handy (langes duschen und Durchflussmenge des Duschkopfes in Liter/Minute) oder kann ungewollten Wasserverlust stoppen mit einem opt. Schalter für ein externes Ventil. Der WsW arbeitet auch als Dosiergerät, es kann ein maximaler täglicher Wasserbrauch in Liter für die Entnahmestelle vorgegeben werden. Der Wasserverbrauch wird als

 übersichtliche Grafik angezeigt. Zur Messung des Wasserverbrauchs verfügt der WsW über einen S0-Impulseingang von einer Wasseruhr. Der WsW verfügt über WiFi, MQTT, IPsFs, csvpush und versendet bei ALARM mails, Für erhöhte Sicherheitsanforderungen kann das HTML-Interface deaktiviert werden und es kann immer noch per MQTT geschaltet werden.

#### **Lieferumfang:**

 • Wasser-sparen-WiFi im Hutschienengehäuse

#### **Zubehör:**

- easy Steckdose mit WiFi und Leistungsmessung
- easy-WiFi-Relais
- Wasseruhren mit S0-Ausgang
- Wandgehäuse für WsW und 12V-Hutschienennetzteil
- low Power MQTT-Server

## **Inhalt**

- **1. Einführung**
- **2. Inbetriebnahme**
- **3. Technische Daten**
- **4. CE-Erklärung**

## **1. Einführung**

 Zuerst ist der S0-Impulsausgang einer externen Wasseruhr an die Klemmen "S0i" und "GND" des WsW anzuschließen. Danach ist der GND der Versorgungsspannung anzulegen und zum Schluß die +12VDC/0.3A.

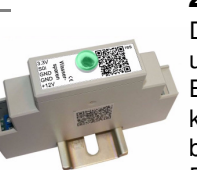

 $\sim$ 

#### **2. Inbetriebnahme**

 Der WsW verfügt über ein WiFi-Protected-Setup, nach dem powerup ist lediglich der WPS-Button am lokalen Access-Point "AP" zu drükken und der WsW loggt sich ein, das dauert beim 1.mal typ. 3min. Im ordnungsgemäßen Dauerbetrieb blitzt die grüne LED alle 3 Sekunden 1x auf. Unterstützt der AP multicast dynamic name solution "mdns", so ist der WsW mit einem Browser unter seinem Namen http://WsW.local erreichbar. Die dynamische IP-Adresse des WsW kann mit einem LAN-Scanner oder am AP (Fritz!box)  $\leftrightarrow$   $\circ$  A Nicht sicher | 192.168.1209/hef=9 Wasser-sparen-WiFi: WsW ausgelesen werden.

Nun kann die Hauptseite mit **Salis** den Entnahmewerten aufgerufen werden. Im oberen 13 L Spararmatu Teil ist der stündliche Wasserverbrauch über 24h zu sehen und danach die letzten 8 Entnahmezeitpunkte Berlin Zeit 18 12:27:41 2023 mit Informationen, die helstart refresh reload reset min/max fen Alarm-Schwellwerte  $(1)$  192 168 1.209/*inf=18re*  für den Wasserstop festzulegen.my Name<br>enable EEPROM write<br>Anzeige in Euro anste<br>Schleppzähler Wasseru nam: WsW<br>eep:  $\frac{1}{2}$ <br>eur:  $\frac{0}{260}$ Mit klick auf ..?" öffnet Alarme Grenzwert ala1: Einstellunger sich die Infoseite und ALARM mail to ALARM mail to mt2: info@sms-quard.org. .--1. vem 7 write Log to /log<br>udp send<br>MQTT connected lip: log-WsW.txt clear Logfile, das "EEPROM schrei- $\frac{\text{supp} 10, \text{var} 69984}{\text{supp} 10, \text{var} 89984}$ ben" ist mit klick auf "1" rtheat hh Power up time<br>Berlin Zeit zu erlauben. Die "Einstellungen" sind :  $m3 - 79a000$ , von Sov  $-42022$  14:41:13<br>:  $3.44V$ , nin 0.10, nax 2.49<br>:  $-75$  dBm- 504, AP-AL Mod<mark>el</mark><br>Vod CPU zu öffnen, es können 4 y……<br>⊤IP<br>⊤mDNS Alarmauslösungen vornry: ingralliarr in Kalls gegeben werden, z.B.: http://192.168.1.209??ala1=1500L/h,60s,RohrbruchDie Schwellwerte sind  $\text{A}$  (  $\leftarrow$  ) ( ) 192.168.1.209/?ala1 von Haushalt zu Hausenable EEPROM : ?eep=<mark>1</mark><br>Toleranz Alarm [%]: ?tol=20 Einstellung Alarm : 7ala1=1500L/h,1s,Rohrbruch<br>Einstellung Alarm : 7ala2=200L,1800s,>30min baden<br>Einstellung Alarm : 7ala3=11,3600s,Rasserhahn tropf<br>Einstellung Alarm : 7ala4=0L,0s,Alarmtext halt sehr unterschiedlich und müssen behutsam

#### **Wichtig:** vorgegebene Alarmwerte müssen auf ihre tatsächliche Alarmauslösung überprüft werden !

Beispiele :<br>?alai=1500L/h,1s,Rohrbruch ?ala2=200L,1800s,>30min baden<br>?ala3=1L,3600s,>30min baden<br>?ala3=1L,3600s,Wasserhah tropft

ermittelt werden.

Wird ein Schwellwert erkannt, schließt der WsW seinen potentialfreien Ausgangskontakt und meldet dies per mqtt, IPsFs, log.php, mail und zeigt den Alarm auf der Hauptseite rot an. Der Alarm muss vor einer neuen Auslösung

quittiert werden mit ?qu=1.

https://www.sms-guard.org/downloads/App-easy-MQTT.pdfhttps://www.sms-guard.org/downloads/App-ipsfs.pdfhttps://www.sms-guard.org/downloads/log.php

Über das log-php kann der WsW seine Daten in das Dateisystem eines PHP-Servers loggen. Dort stehen die Daten für andere Programme, wie Excel, FHEM, IP-Symcon, usw. bereit.

Die Messwerte stehen auch als csv.html (comma-separated values) zur Verfügung, zur einfachen Abfrage von anderen Systemen, wie <del>★  $\bigoplus$  0 192.163.1.209</del> FHEM, IP-Sym-

Wasser-sparen-WiFi, exymodel=m3-79a000, name=, WsW, mac=, 9C9C1F4750B8, 50=, 191, I=0, I, h=0, at=0, at=0, a,<br>1,0,0,6,0,12,27,13,1,10,0, https://w24116,0,2804,0,0,092033,540,443,7,0919053,50,213,3,0917:41,432,437,<br>AT Prope con, HomeMatic, Node-Red...

- Der WsW kennt folgende html-Befehle:
- eep ?eep=1 enable EEPROM write
- nam ?nam=WsW-5, neue mdns nach reboot: http://WsW-5.local

ips ?ips=192.168.1.209 meine statische IP,leer DHCPsub ?sub=255.255.255.0 Subnetzmaske, leer DHCPgtw ?gtw=192.168.1.1 Gateway IP, leer DHCPidb ?idb=eac.biz für timesync und ota cbota ?cbota=1 erlaube ota update mit ?ota=1 mto ?mto=me@me.de, Mailadresse für Alarm mqtt ?mqtt=? Abfrage MQTT-Parameter,die gesendeten Variablen lauten S0, L, Lph, st, a1, al und zum Seto0,o1, wobei o0=1 die html-Seiten unsichtbar machtmip ?mip=192.168.1.99 IP-Adr. MQTT-Brokermpo ?mpo=1883 Port MQTT-Brokermpu ?mpu=/EG/WsW publish topic MQTT-Broker $\frac{3.183 \times 10^{10} \text{cm}}{3.183 \times 10^{10} \text{cm}^2}}$  mta ?mta=20 mqtt Sendezyklus [s]<br> $\frac{1213 \times 10^{10} \text{cm}^2}{8.183 \times 10^{10} \text{cm}^2}$ , secare mus ?mus=mvUserName MOTT-Br ?mus=myUserName MQTT-Broker mpw ?mpw=myPasswort MQTT-Brokermi ?mi=0, mqtt im json Format, ?mi=1 IP-Symconuip ipsfs IP-Adresse Server, uip=192.168.1.99upo ipsfs udp-Port Server, upo=60096 uta ipsfs tarif, Sendezyklus[s], uta=10 lip IP-Adresse Log-Serber, lip=192.168.1.99 wsd IP-Adresse WiFi Steckdose, wsd=192.168.1.210ntz ?ntz=meine Notizen hti ?hti=1 html Server invisible, unsichtbar, Vorsicht: rückgängig nur durch RESET auf Werkszustand

innerhalb von 3s nach Anlegen der Versorgungsspannung kurz gedrückt wird. Alle Einstellungen werden auf die Werkseinstellungen zurückgesetzt.

 Tipp: vor dem Rücksetzen in separaten Browserfenstern die Einstellungen anzeigen und später einfach per "copy und paste" übertragen.

Mit einem MQTT-Display oder einem MQTT-Diagramm kann der Wasserverbrauch für bis zu 4 Wochen als Grafik abgerufen werden.

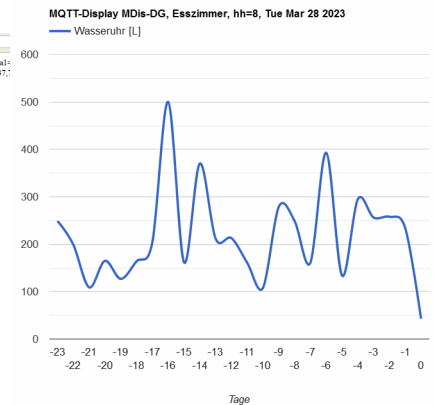

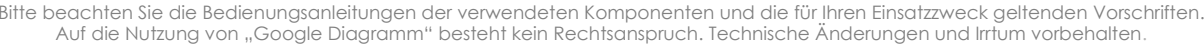

 $C$   $Q_{SC}$ 

Der WsW kann zurückgesetzt werden, indem der rote Taster neben den Schraubklemme "nc"

wps ?wps=1 lösche Verbindungsdaten WPS

reboot ?reboot=1 reboot WsW

# **3. Technische Daten**

 Mit den Angaben in dieser Anleitung werden technische Eigenschaften beschrieben und nicht zugesichert.:WLAN WiFi 2.4GHz Verschlüsselung: wpa,wpa2,TKIP,AES Netzwerkprotokolle: tcp, ping, mdns, mqtt, ipsfsVersorgungsspannung: +12VDC max. 3.6W S0-Eingang: für potentialfreien Schaltkontakt oder potentialgebunden max +3.3V DC Impulsauflösung 1 Imp/Litermax. 60000 Liter/hBetriebstemperatur: -40℃ bis +70℃ im Gehäuse max. Luftfeuchtigkeit: 85% ohne Betauung Abmessungen: ca. 90x42x42mm (LxBxH)Gewicht: ca. 40g

Die Speicherzellen für Permanentvariablen im EEprom sind für bis zu 10.000 Schreibzyklen ausgelegt.

# **4. CE-Erklärung**

 Der WsW entspricht in seinen Bauarten bei bestimmungsgemäßer Verwendung den einschlägigen EG-Richtlinien.Die vollständige Erklärung liegt auf unserer Homepage und kann auch per Brief angefordert werden.

**Weitere Fragen und Antworten liegen unter:** www.SMS-GUARD.org/dfuaips.htm#WiFi

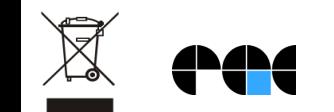

Bitte beachten Sie die Bedienungsanleitungen der verwendeten Komponenten und die für Ihren Einsatzzweck geltenden Vorschriften.Auf die Nutzung von "Google Diagramm" besteht kein Rechtsanspruch. Technische Änderungen und Irrtum vorbehalten.<br>www.SMS-GUARD.org